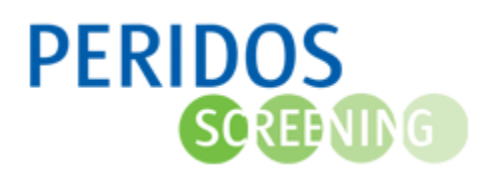

Als het laboratorium bij de NIPT uitslag heeft aangegeven dat de test niet verricht kon worden of geen resultaat had, kan de cliënt een tweede labaanvraag overwegen.

Voor onderstaande beschrijving wordt uitgegaan dat de gebruiker met de juiste rol is ingelogd in Peridos.

**1.** Ga naar naar het tabblad "*Zorgverlening*" en zoekt de cliënt op aan de hand van het BSN of de Peridoscode (voor cliënt zonder BSN) en de geboortedatum.

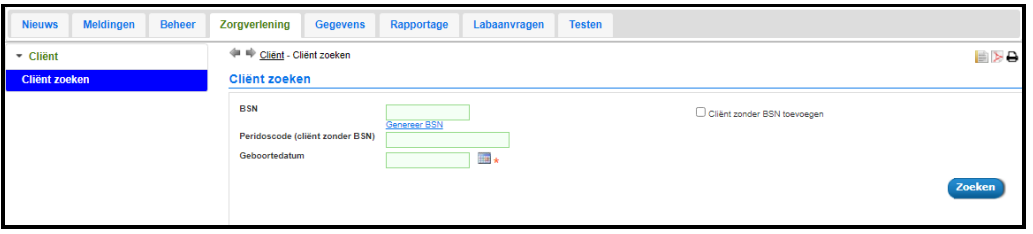

**2.** Na het klikken op de knop "*Zoeken*" wordt het zwangerschappen overzicht getoond, klik op de regel van de betreffende zwangerschap om deze te openen.

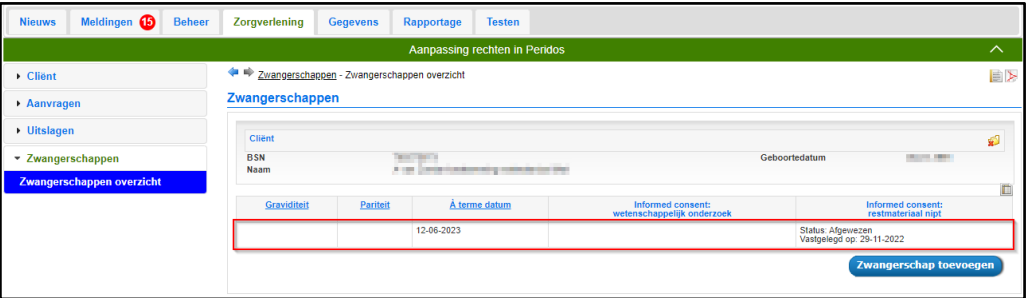

**3.** Klik op "*Labaanvraag NIPT*" in de linkernavigatie. Als het NIPT laboratorium een uitslag naar Peridos heeft verzonden dat de NIPT niet verricht kon worden of geen resultaat had, ziet u onderin bij de labaanvragen NIPT de knop "*Labaanvraag NIPT toevoegen*". Klik hierop om de nieuwe labaanvraag NIPT te openen. De gegevens voor deze nieuwe labaanvraag NIPT worden overgenomen uit de eerdere labaanvraag. Indien van toepassing kunt u de gegevens wijzigen. De werkwijze is verder gelijk aan de eerste labaanvraag.

**Let op:** Als de zwangere een bevestigingsmail wenst te ontvangen dan is het wel nodig om het emailadres en het mobiele telefoonnummer van de zwangere mee te sturen met de aanvraag.

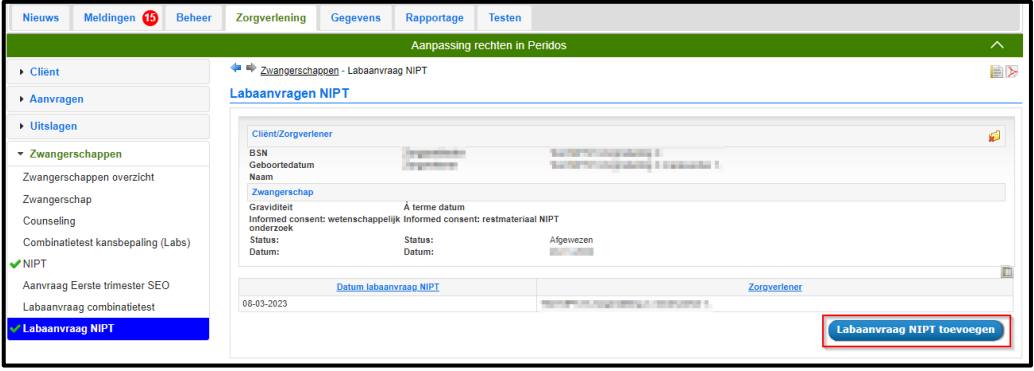

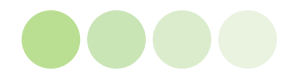

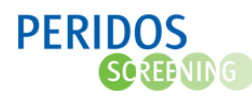

- **4.** Als de ingevulde gegevens correct zijn, genereert Peridos een bloedafnameformulier. Dit formulier dient u uit te printen en aan de cliënt mee te geven.
- **5.** Kies voor '*Download PDF aanvraagbrief'* om de bloedafnameformulier uit te printen

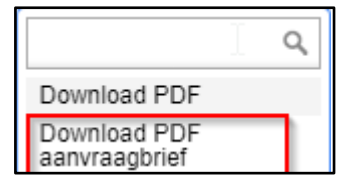

Als uw organisatie werkt met het digitale bloedafnameformulier dan wordt de aanvraag automatisch naar de bloedafnameorganisatie verzonden en ontvangt de zwangere een bevestigingsmail hierover. Hoe de beveiligde bevestigingsmail geopend kan worden is beschreven in de instructie '**Beschrijving openen bevestigingsmail bloedafname NIPT v2.0**' te vinden op onze website[: www.peridos.nl/nipt](http://www.peridos.nl/nipt)

**Let op:** Wanneer u voor de NIPT een labaanvraagformulier en/of de bevestigingsmail print of een uitslag opent, dan genereert Peridos een PDF-bestand. Omdat Peridos een webapplicatie is, worden deze PDF-bestanden eerst gedownload op uw computer, waarna ze geopend en afgedrukt kunnen worden. Afhankelijk van de instellingen op uw computer, kan het zijn dat deze bestanden automatisch blijvend worden opgeslagen. Bijvoorbeeld in een map 'downloads' (maar het kan ook een andere map zijn). Dit kan een informatiebeveiligingsprobleem opleveren, als niet-bevoegde gebruikers toegang hebben tot uw computer. Het advies is om gegevens, zoals NIPT labaanvraagformulieren en -uitslagen, die automatisch zijn opgeslagen op uw computer regelmatig te (laten) verwijderen.

Raadpleeg zonodig uw ICT-beheerder over de instellingen van uw computer wat betreft het automatisch opslaan van downloads. En wees voorzichtig met het downloaden van NIPT labaanvragen of –uitslagen op een privé-computer, -laptop, of -tablet.

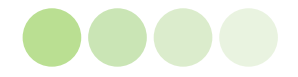